
dbutility reload *<data\_source> <data\_source>*\_control\_tables.sav

#### **Verifying the results**

You can verify that the dbscriptfixup program successfully updated your control tables by executing a redefine command for the data source with the –R option. If the command finds no changes in the table layouts, then you know that you safely use the Client Configurator and that all the changes that you made via user scripts are preserved.

# **Appendix: Installation Results**

This section includes lists of files that are installed with each product.

## **Files Installed with DATABridge Host**

This section describes each of the files installed with DATABridge Host software.

DATABridge software is organized into the following directories:

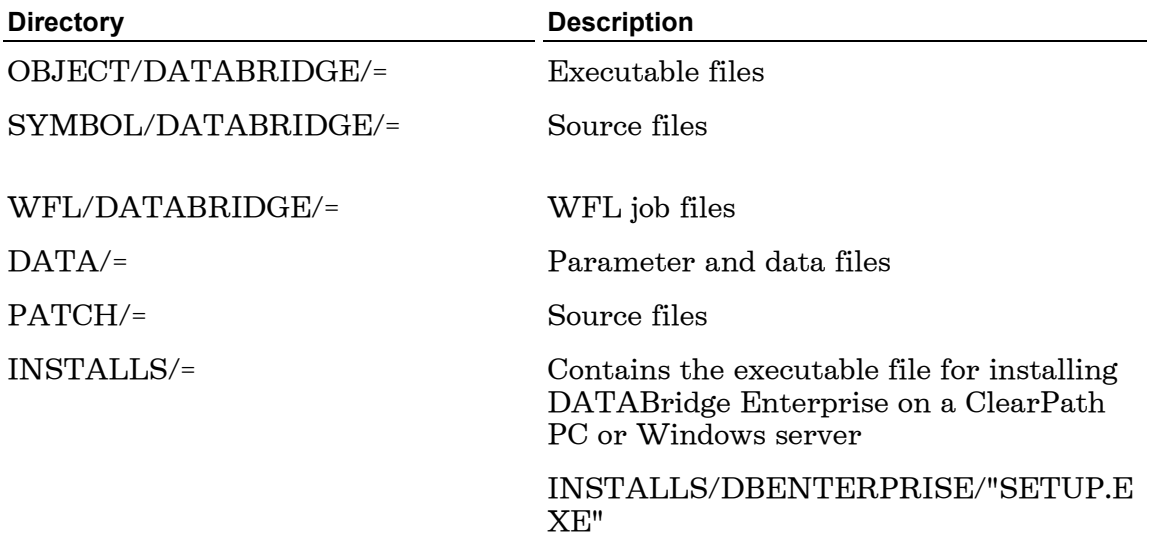

### **OBJECT/DATABRIDGE Directory**

The DATABridge Host files are copied to the usercode designated at installation.

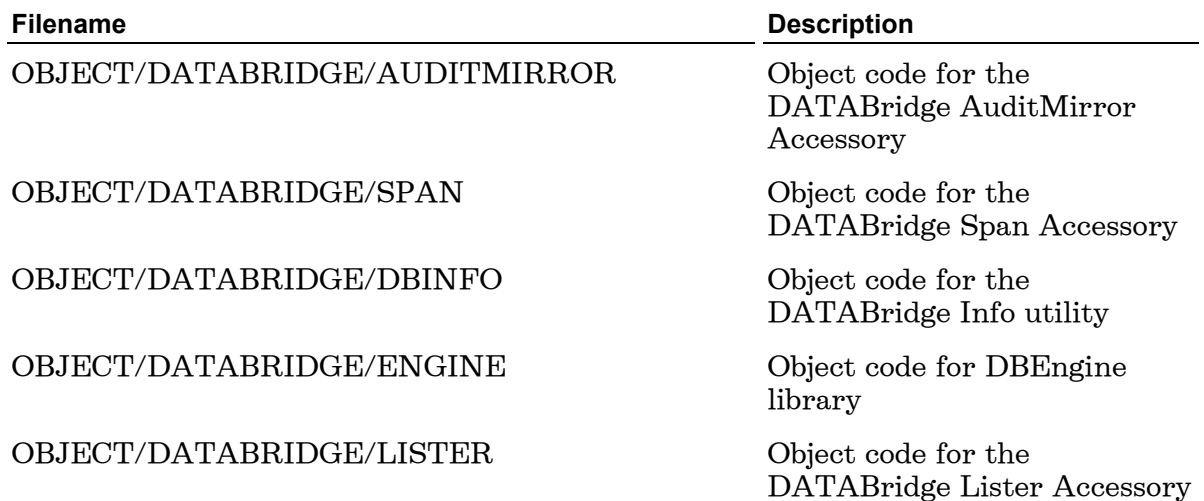

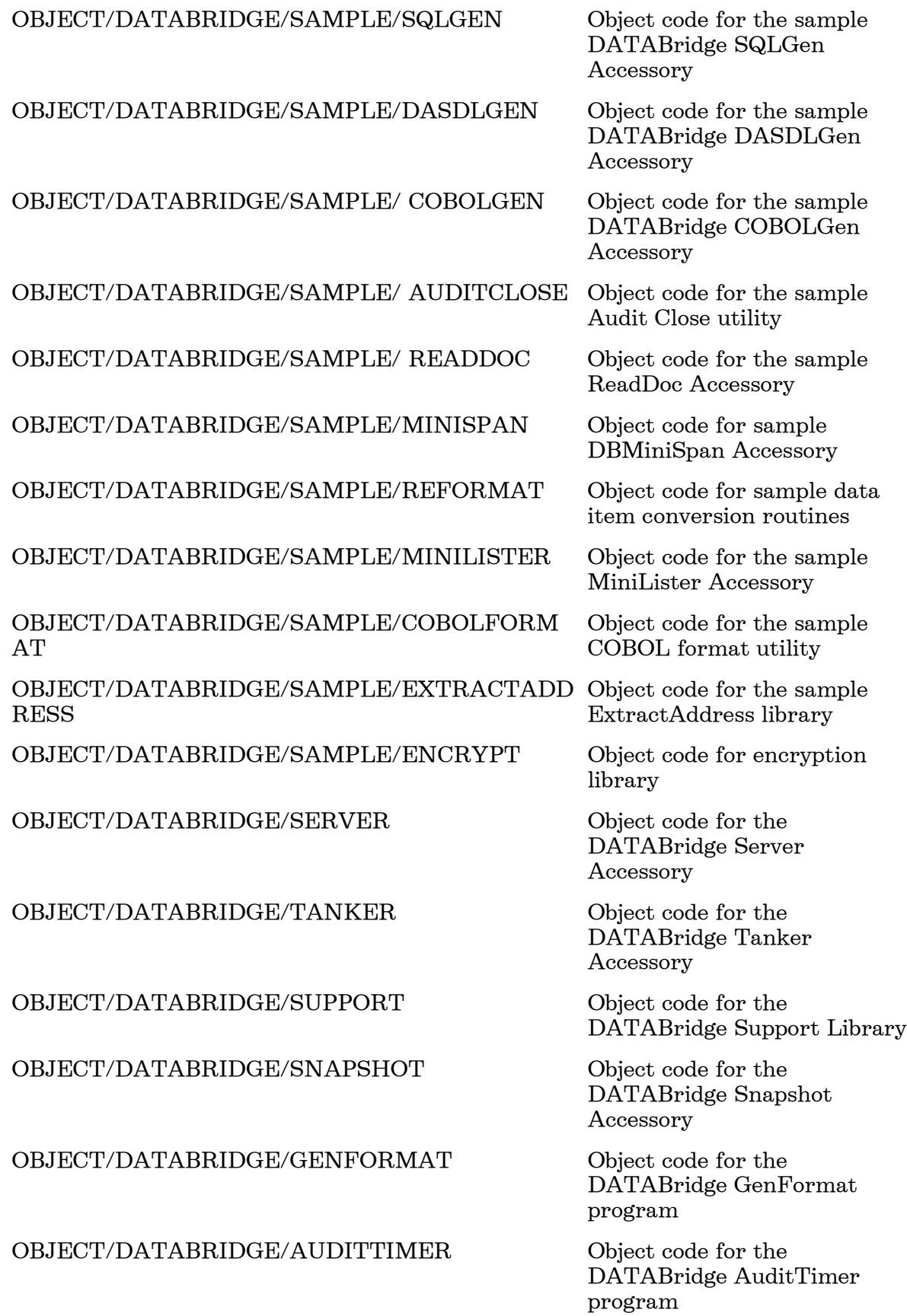

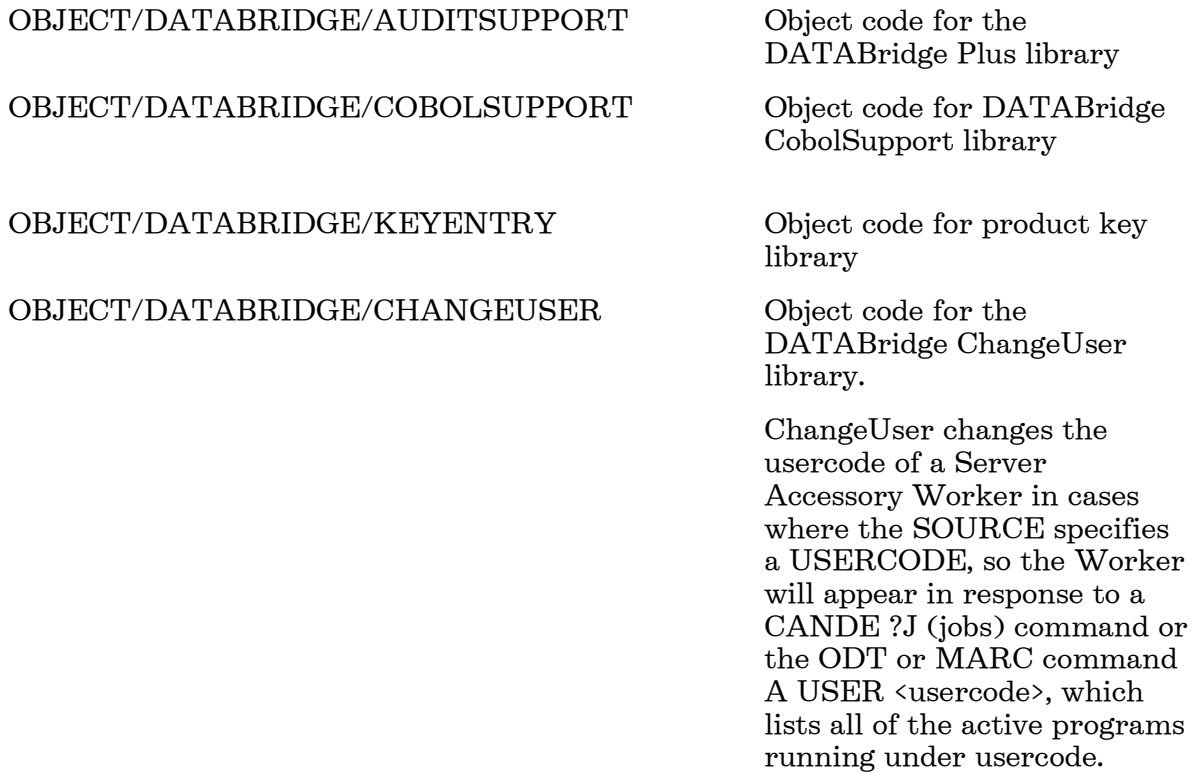

# **SYMBOL/DATABRIDGE Directory**

The DATABridge Host files are copied to the usercode designated at installation.

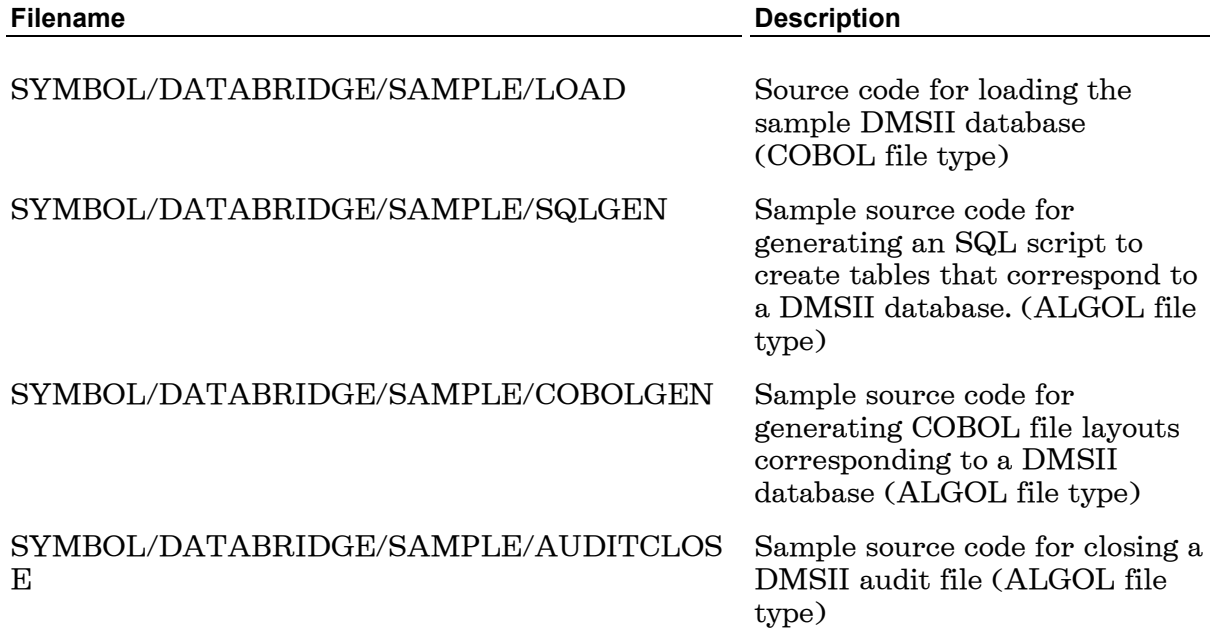
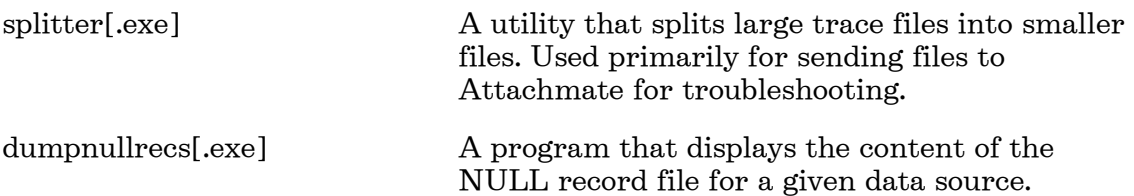

## **Client Console Files**

Files for the Client Console are installed to the Documents and Settings\[username]\databridge\6.1\dbconsole folder.